Электронное образование в Республике Татарстан

[http://edu.tatar.ru](http://edu.tatar.ru/)

# РУКОВОДСТВО

по работе с информационной системой

«Электронное образование в Республике Татарстан»

Самообразование и компьютерное тестирование в области IT-компетенций

Сокращения:

Система – информационная система «Электронное образование в Республике Татарстан».

ЛКМ – левая кнопка мыши

ИКТ – информационно-коммуникационные технологии

Руководство содержит описание работы с курсом самообразования в области ИКТ (на основе материалов Intel,) и прохождения компьютерного тестирования по Системе работниками образования Республики Татарстан.

Руководство состоит из 2 разделов:

- 1. Дистанционный курс самообразования в области ИКТ
- 2. Компьютерное тестирование по Системе работников образования РТ

### **Раздел I.**

#### **Дистанционный курс самообразования в области ИКТ**

Для повышения квалификации в области ИКТ в Системе размещен курс дистанционного обучения. Курс составлен на основе материалов представленных компанией Intel, а также разработанных в проекте "Компьютер для школьника" Академией Ай Ти, Нижегородским институтом развития образования и участниками сетевого сообщества "Мобильные технологии в школе". Курс ориентирован на учителей, имеющих начальные навыки работы ПК, и ориентирован на изучение возможностей его использования в учебном процессе.

1.Пользователю Системы для прохождения обучения необходимо зайти в **Личный кабинет**, затем в раздел **Мои документы.**

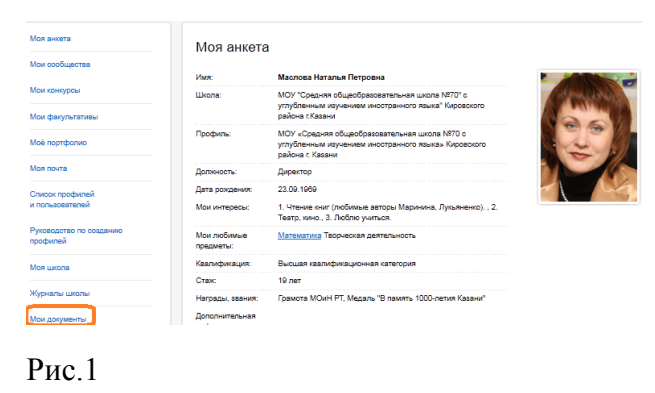

1. На странице **Мои документы** перейти по ссылке **IT-компетенция.**

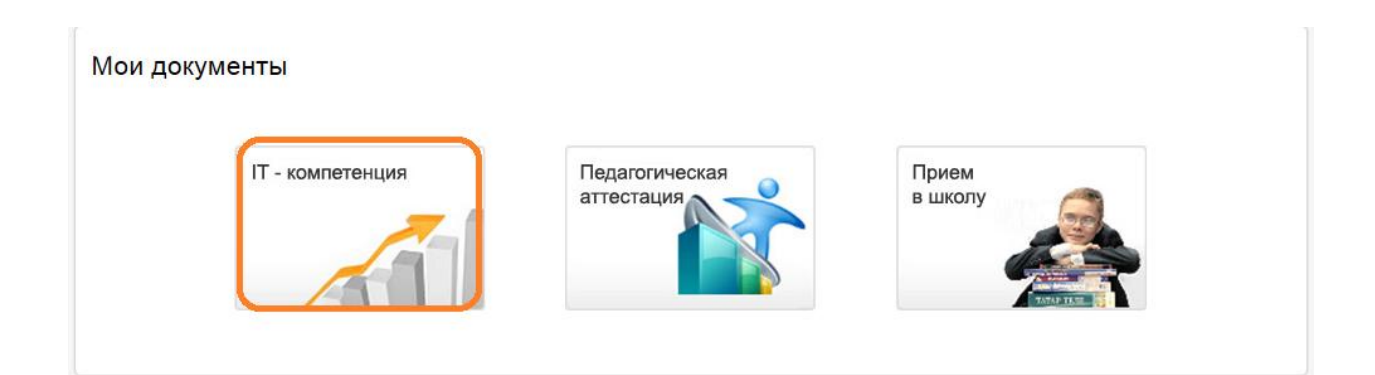

#### Рис.2

**Внимание! Баннер Прием в школу отображается только у директоров и заместителей директоров школы.**

2.На странице **IT-компетенция** 2 баннера: **Курс от Intel** и **Тестирование педагогов**

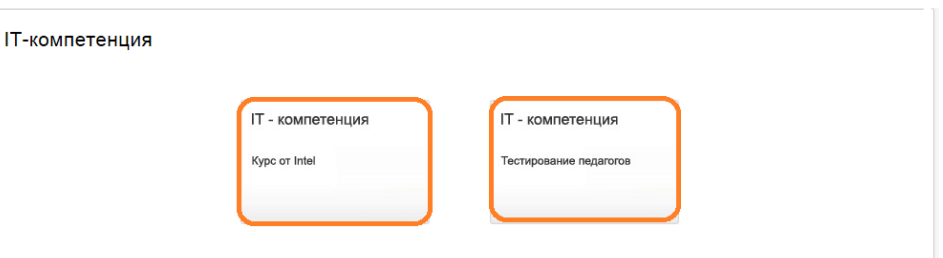

#### Рис.3

3. По ссылке **Курс от Intel** осуществляется переход на главную страницу курса.

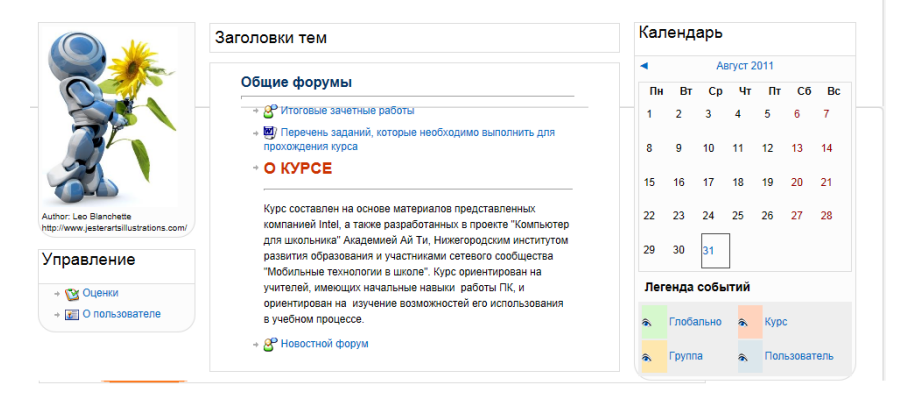

Рис.4

4. Курс состоит из 7 модулей.

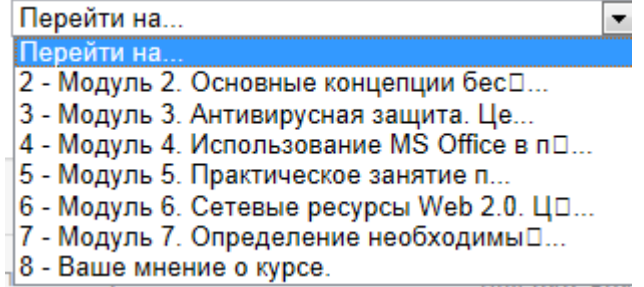

Рис.5

5. Каждый модуль включает в себя общее описание материала модуля, цели, текстовый материал и задания проверки знаний.

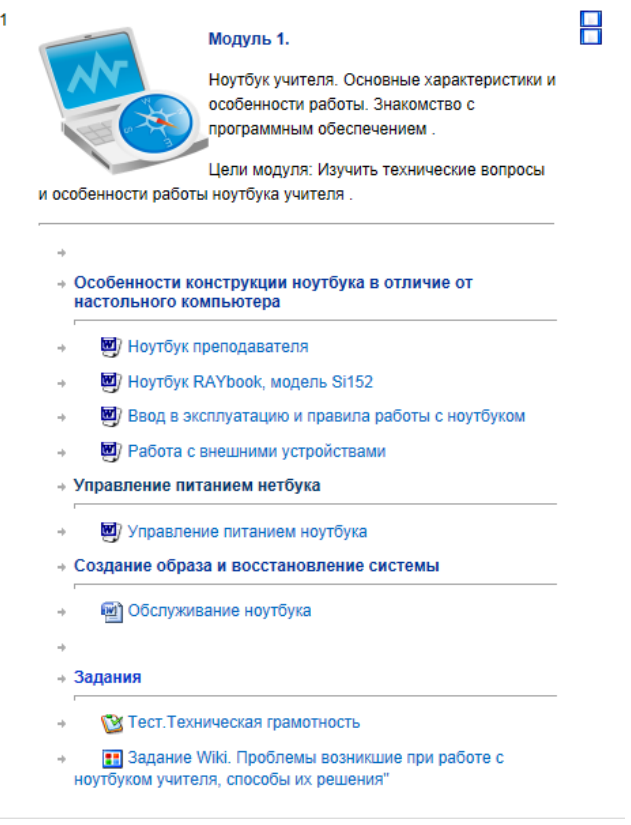

# Рис.6

6. Для просмотра хода обучения и результатов прохождения курса необходимо по ссылке Оценки (с главной страницы курса - Рис.4 ) зайти в Отчет по пользователю.

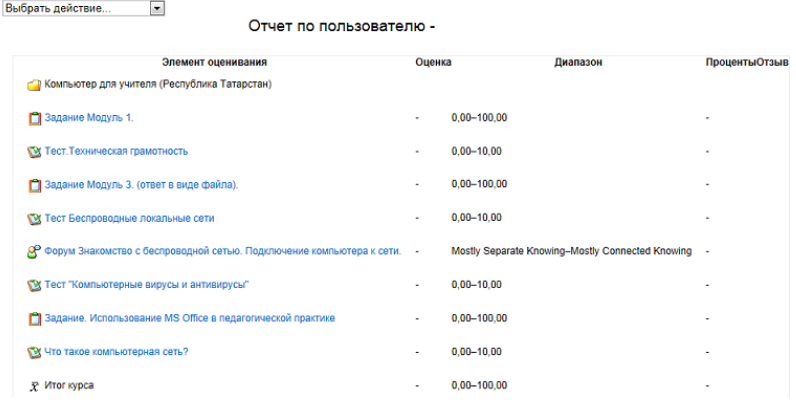

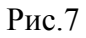

## **Раздел II**

### **Компьютерное тестирование по Системе работников образования РТ**

Компьютерное тестирование по Системе направлено на определение уровня компетенции работников образования РТ в работе с информационной системой "Электронное образование в РТ".

Работникам образование предлагается пройти тест в зависимости от роли в Системе:

- Если Вы учитель предметник/классный руководитель, выполните тест "Информационная система".
- Если Вы директор/заместитель директора, выполните тест "Моя школа".
- Если Вы администратор сайта учреждения, выберите тест "Администрирование".

*Внимание! Каждый тест содержит 30 вопросов. В каждом вопросе 1 правильный ответ. Максимальное количество баллов, которые можно набрать при прохождении тестирования - 30 баллов.*

1.Для прохождения компьютерного тестирования по Системе необходимо зайти в **Личный кабинет**, затем в раздел **Мои документы.**

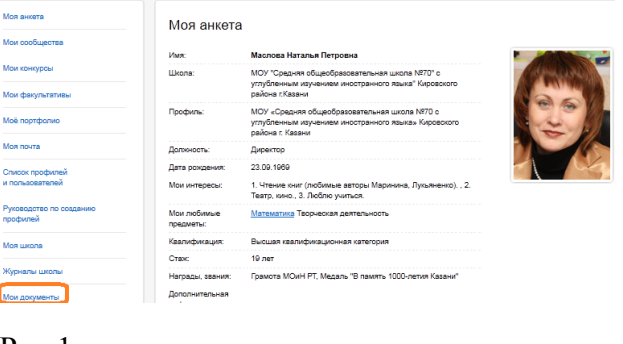

- Рис.1
- 2. На странице **Мои документы** перейти по ссылке **IT-компетенция.**

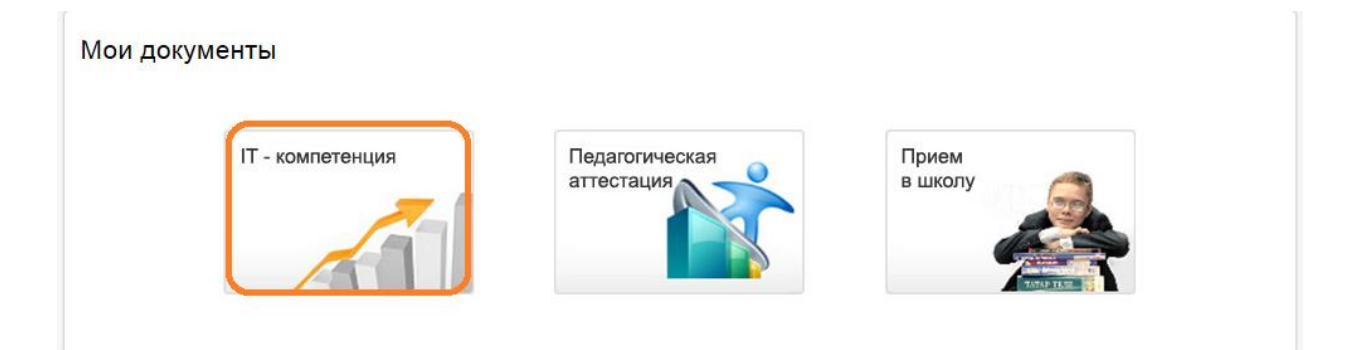

3.На странице **IT-компетенция** 2 баннера: **Курс от Intel** и **Тестирование педагогов**

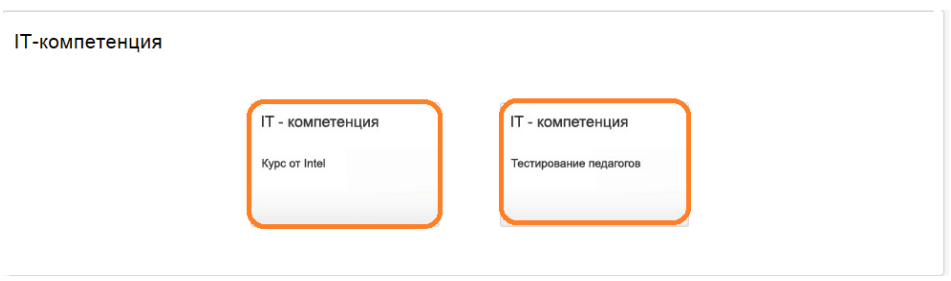

Рис.3

4.По ссылке **Тестирование педагогов** осуществляется переход на главную страницу, где выбирается тест в зависимости от роли (см. текст-подсказку на странице **Заголовки тем**.

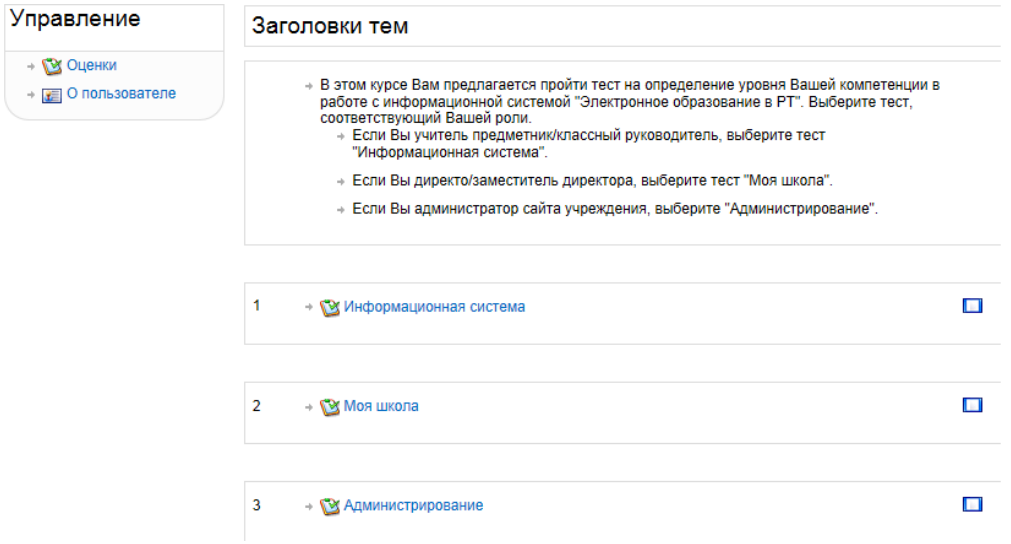

Рис.4

5.1 Если Вы проходите тестирование в первый раз, тогда Вы попадаете на страницу.

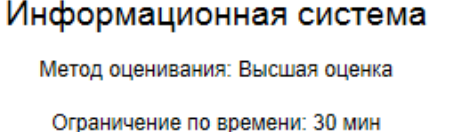

Начать тестирование

Рис.5

и начинаете тестирование по кнопке **Начать тестирование.**

5.2 Если Вы начинаете тестирование в очередной раз, тогда Вы начинаете тестирование по кнопке **Выполнить тест заново**.

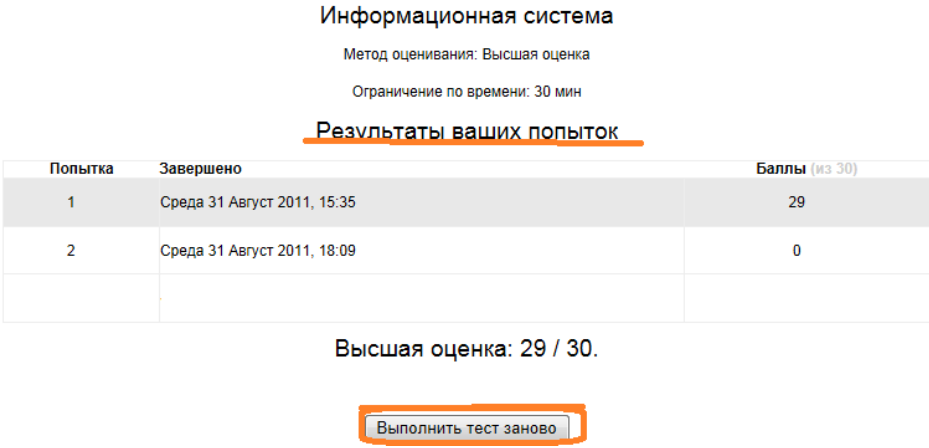

Рис.6

6.На странице **Результаты ваших попыток** (рис.6) можно также просмотреть результаты и время выполнения всех ранее сделанных попыток тестирования.